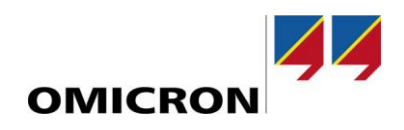

## RelaySimTest

# **Novedades de la versión 4.10**

Comparada con la versión 4.00

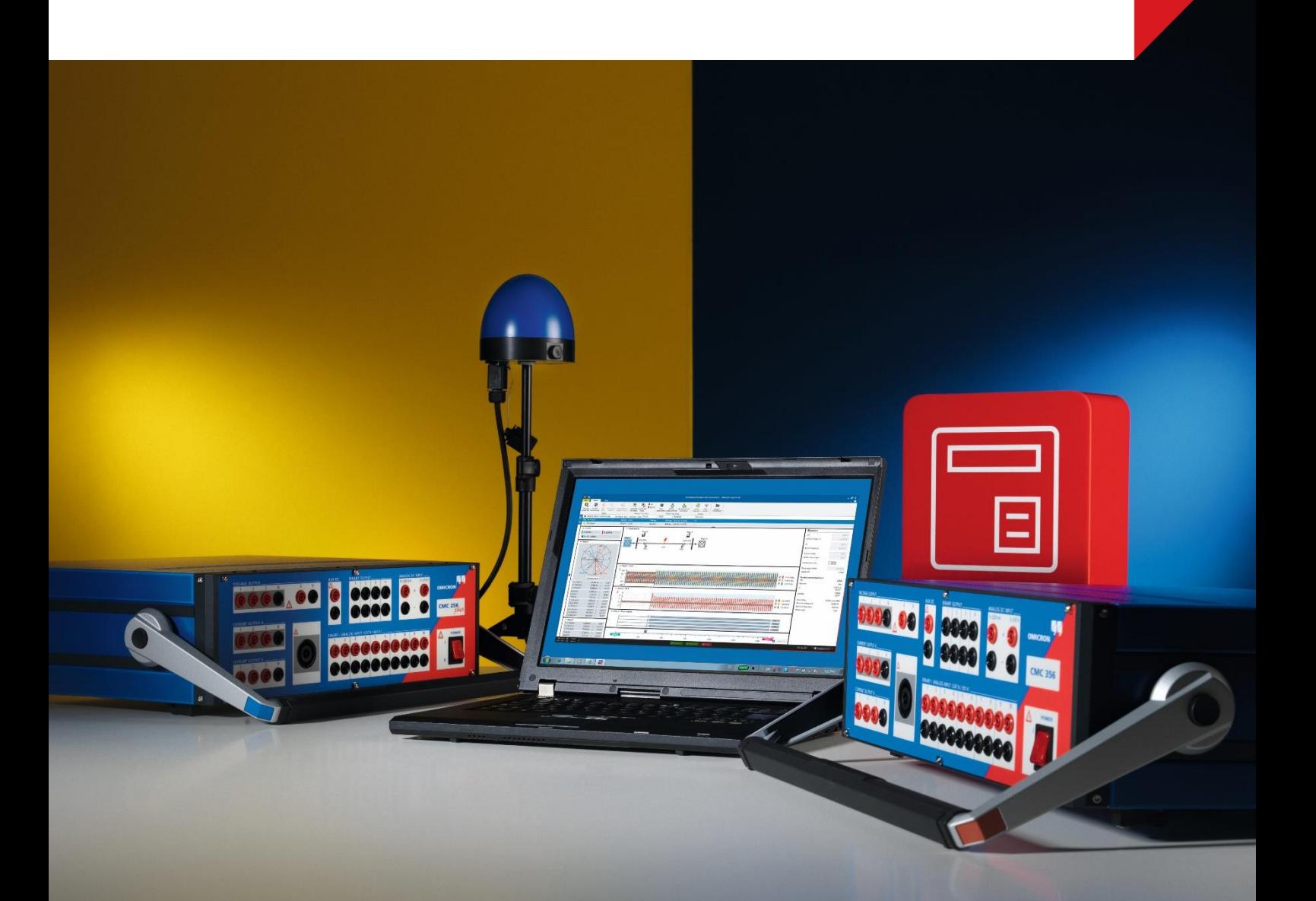

### **1 Resumen**

Con la versión 4.10 del software, hemos mejorado *RelaySimTest* en varios aspectos.

Los dos cambios más importantes son:

- la incorporación de un nuevo modelo de simulación para un motor de inducción o **motor asíncrono** y
- la posibilidad de simular **eventos de alimentación**.

Con estas grandes incorporaciones, ahora pueden probarse los esquemas de transferencia de bus de motores, la protección de motores o la protección del índice de cambio de frecuencia (ROCOF) utilizando la metodología de pruebas basadas en el sistema.

Además de estos grandes cambios, también se han introducido una serie de mejoras menores, entre las que se incluyen las mejoras de simulación interactiva del sistema y las capacidades de *RelaySimTest* en cuanto a las pruebas de los sistemas de protección IEC 61850. Encontrará más detalles en las siguientes páginas.

### **2 Nuevo modelo de motor asíncrono**

El nuevo modelo de motor integrado en *RelaySimTest 4.10* permite simular de forma realista una red que incluya motores de inducción o asíncronos. Las topologías de red que incluyen estos motores pueden crearse en el editor de redes desde cero o adaptarse utilizando nuevas plantillas.

### **2.1 Introducción de los parámetros de los motores**

Los parámetros de los motores que hay que introducir se limitan a los datos de la placa de características y de las hojas de datos del fabricante, es decir, datos que se obtienen fácilmente. El comportamiento de la carga mecánica puede definirse especificando tres puntos de la característica del par de carga.

A continuación, el software muestra las curvas que representan el estado estacionario de

- la característica de corriente del motor.
- la característica de par del motor, y
- la característica de par de carga.

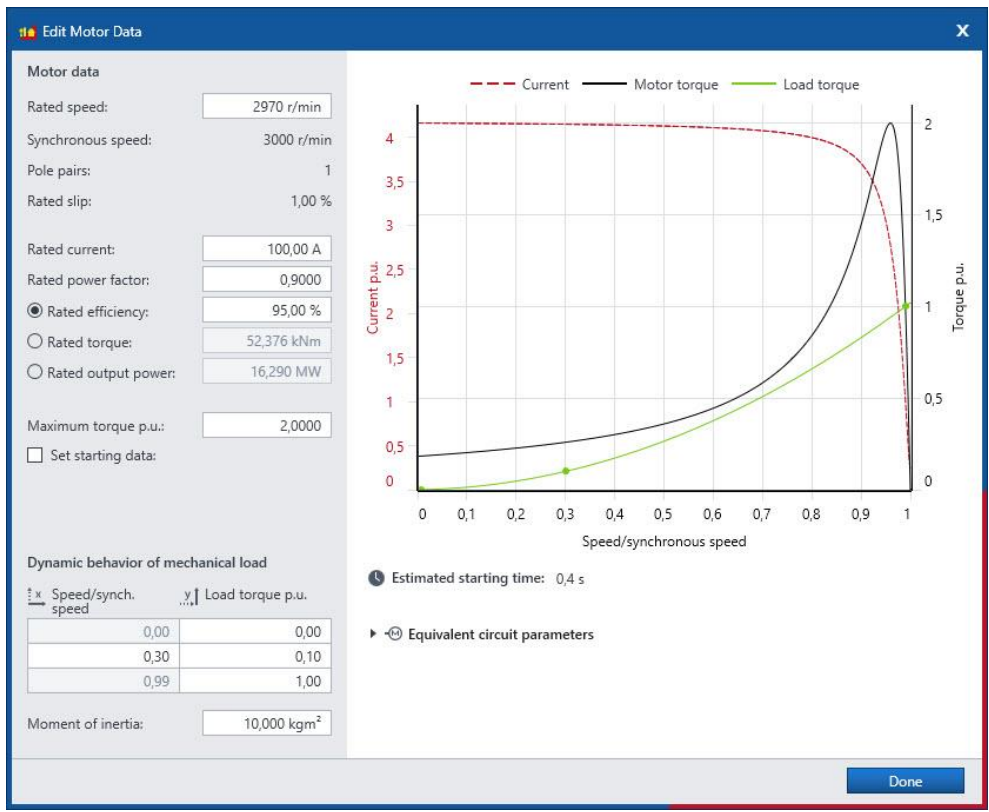

Figura 1: Diálogo de definición de elementos de motor

### **2.2 Eventos de carga mecánica**

Para simular cambios de carga dinámicos dentro de **Casos de prueba de simulación**, tal como saltos de carga o atascos de carga, se puede **Añadir** un **evento de paso de carga** para cambiar el punto operativo en la característica de par de carga.

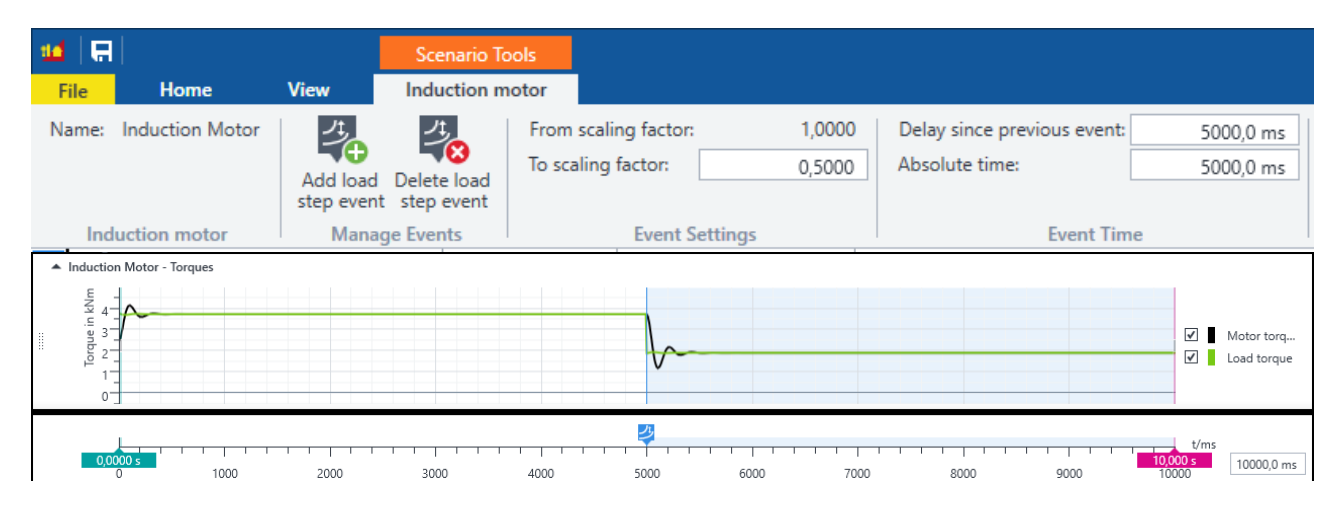

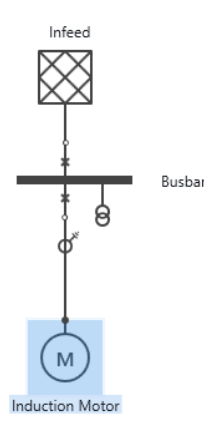

Figura 2: Caso de prueba de simulación con salto de carga

### **2.3 Visualización de varios parámetros de motor**

Varias vistas permiten visualizar el rendimiento del motor y la carga mecánica. La velocidad y el par del motor a lo largo del tiempo pueden visualizarse mediante la vista de la oscilografía.

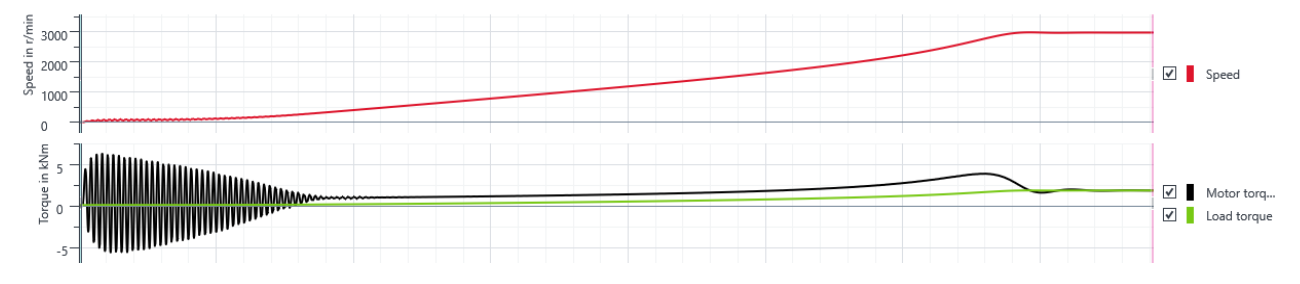

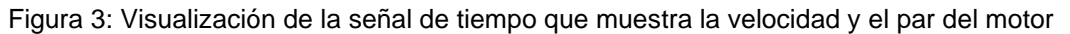

#### **2.4 Aplicaciones típicas**

Esto amplía la gama de aplicaciones de *RelaySimTest* para incluir los siguientes casos de prueba:

- Esquemas de transferencia de bus de motores (MBT)
- Protección de motores
- Esquemas de protección utilizados en topologías que incluyen motores

#### **2.4.1 Pruebas eficientes de los esquemas de transferencia de bus de motores**

El objetivo de un esquema MBT (Motor Bus Transfer, transferencia de bus de motores) es, en el caso de una pérdida de fuente del bus de motores, transferir el bus y las cargas a una fuente diferente lo más rápido posible para evitar pérdidas de producción. El reto de estos esquemas es cerrar el interruptor de potencia en condiciones sincrónicas mientras las cargas de los motores en el bus siguen actuando como generadores y, por tanto, alimentando una tensión. Esta tensión va decayendo en amplitud y frecuencia a lo largo del tiempo, lo que representa un gran reto para los algoritmos de los relés. Probar los esquemas de transferencia de bus de motores (MBT) resulta mucho más sencillo con

*RelaySimTest 4.10* que con otras herramientas. El modelo permite evaluar el rendimiento de un esquema MBT en lo que respecta a una ejecución rápida y estable de la transferencia desde la fuente perdida a la nueva.

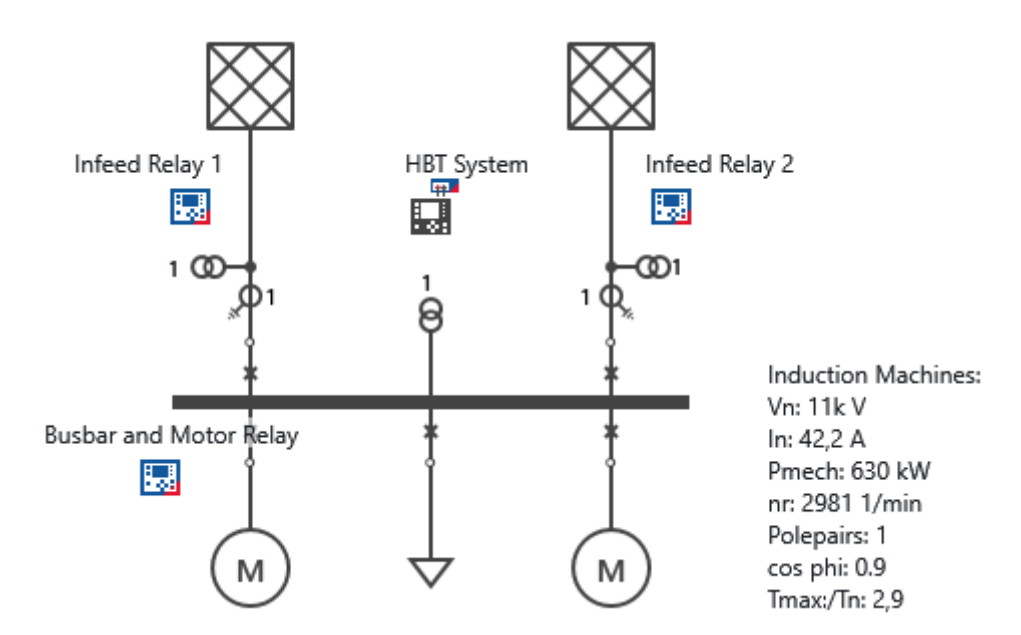

Figura 4: Topología de la plantilla del esquema MBT

La nueva plantilla de esquema MBT instalada con *RelaySimTest 4.10* ayuda a llegar rápidamente a una topología de red típica para una aplicación industrial, cargándola y adaptándola a su topología individual.

#### **2.4.2 Pruebas de protección de motores**

Las pruebas de relés de protección de motores suelen ser un reto debido a las numerosas funciones que tienen. Con *RelaySimTest 4.10*, las pruebas de relés de protección de motores en condiciones realistas pueden realizarse con un esfuerzo de preparación comparativamente pequeño.

Si es necesario, *RelaySimTest* también puede probar la protección de motores como parte de un sistema de protección más amplio, por ejemplo, incluyendo los relés de alimentador en la prueba. Por ejemplo, puede quererse verificar si la protección del motor permanece estable durante una transferencia de fuente.

## **3 Eventos de alimentación**

*RelaySimTest 4.10* ahora también permite cambiar dinámicamente los siguientes parámetros de alimentación en los **Casos de prueba de simulación**:

- Frecuencia (rampa)
- Fase (rampa y deslizamiento)
- Tensión (paso, rampa)

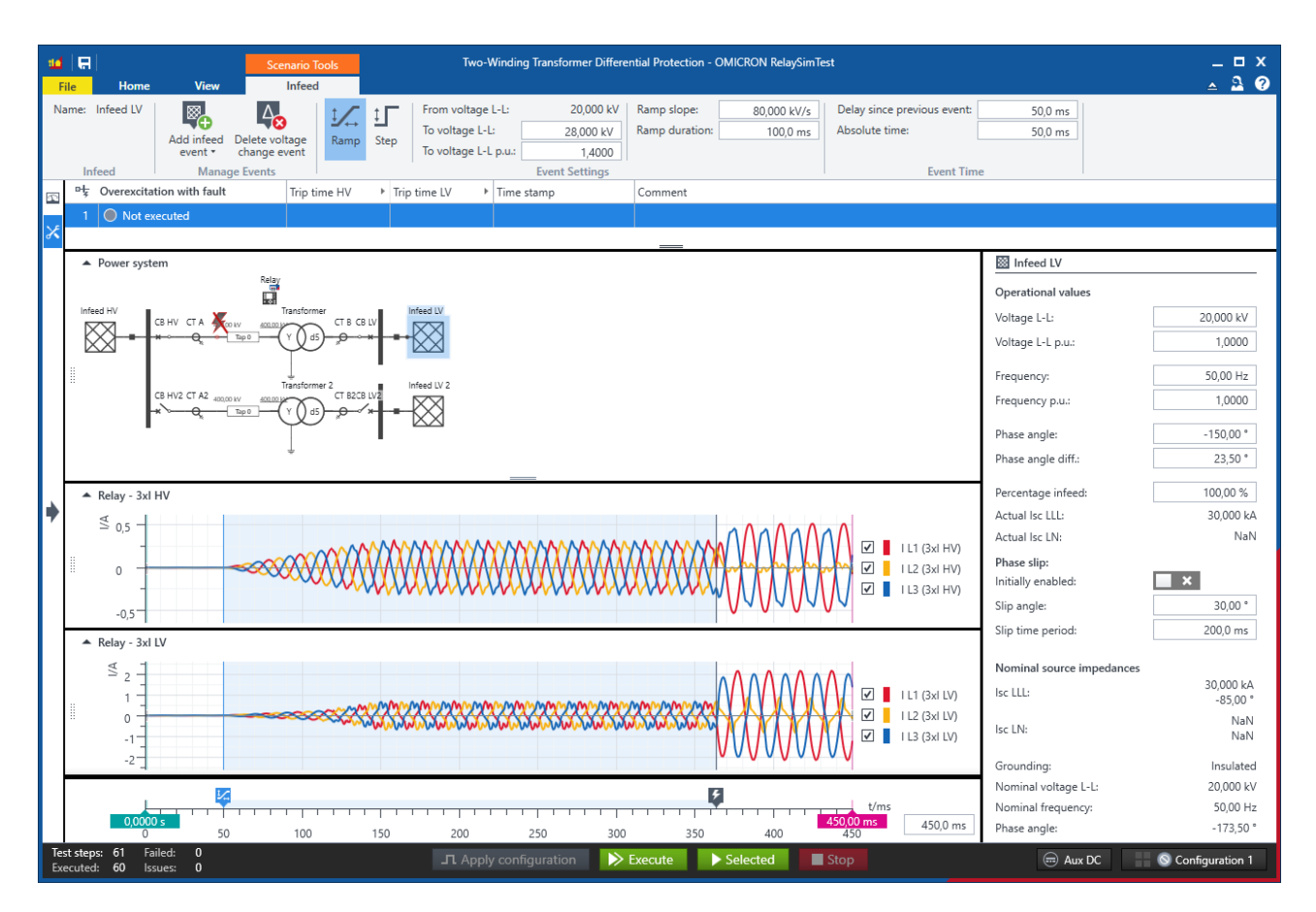

Figura 5: Evento de alimentación: cambio de tensión

Las aplicaciones típicas incluyen las siguientes pruebas:

- Elemento de protección de subtensión o sobretensión utilizando un evento de rampa de tensión de alimentación
- Función de bloqueo de armónicos de sobreexcitación durante las pruebas de protección de transformadores utilizando un evento de paso de tensión
- Función de bloqueo de oscilación de potencia con estados realistas de prefalla y posfalla utilizando un evento de deslizamiento de fase en una de las alimentaciones
- Elemento de protección del índice de cambio de frecuencia (ROCOF) utilizando una rampa de frecuencia continua
- Esquemas de deslastre de cargas por debajo de la frecuencia (UFLS)

### **4 Capacidades de pruebas IEC 61850 mejoradas**

R-GOOSE (GOOSE enrutable mediante UDP/IP) ahora se admite completamente. *RelaySimTest* puede suscribirse a R-GOOSE y simular R-GOOSE. Pueden importarse R-GOOSE desde un archivo SCL. El mapeo DA funciona igual que con GOOSE y también se ha mejorado (véase más abajo).

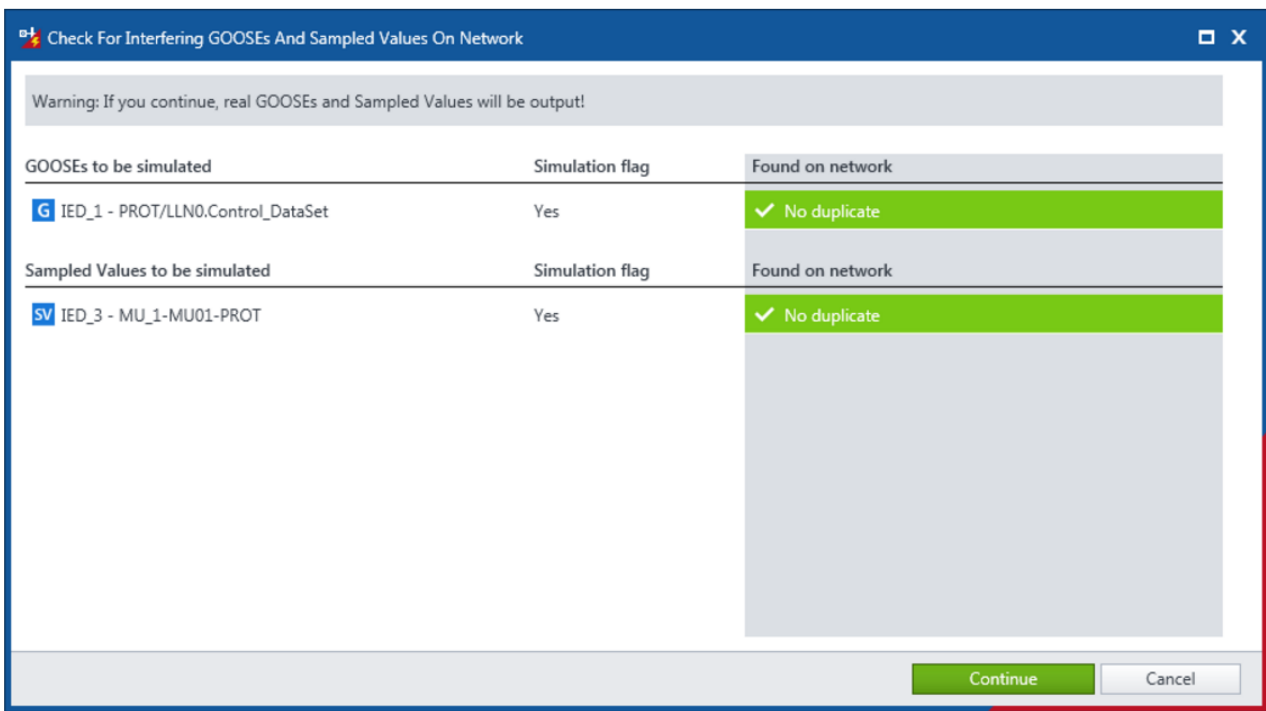

Figura 6: Preparación de la simulación de R-GOOSE

Además, se ha mejorado la asignación entre Sampled Values DA y triples:

- Se tiene en cuenta la secuencia de fases (de 1 a 4 como máximo) para la agrupación; se ignoran los prefijos
	- ya que a menudo han dado lugar a errores al no utilizarse para reflejar triples
- Se puede utilizar <SubEquipos> en una sección <Subestación> de un archivo SCL para obtener una asignación inequívoca

(a partir de este momento, esto es admitido por Siemens)

### **5 Simulación interactiva del sistema mejorada**

La simulación interactiva del sistema puede emitir continuamente el estado actual de la simulación del sistema eléctrico. La versión 4.10 aporta una serie de mejoras de usabilidad y funciones adicionales que ahora permiten:

- establecer condiciones de alimentación desequilibrada para la comprobación del cableado,
- reordenar los relés,
- comentar las entradas de eventos,
- añadir la lista de eventos a su informe, y
- copiar ajustes entre estados.

### **6 Otras mejoras**

- Cuadros de mensajes mejorados
- La sincronización horaria puede ser ahora más rápida (antes estaba fijada en 3s) con una resolución de 100µs
- Varias mejoras en el rendimiento
- Corrección de errores, incluyendo:
	- o Error de cálculo de las variantes de ajuste p.u. si la tensión del sistema se desvía de la tensión del equipo

Para obtener más información, documentos adicionales y datos de contacto detallados de nuestras oficinas en todo el mundo, visite nuestro sitio